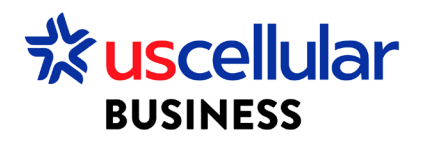

## Deactivate SIM Cards in ConnectHQ

- 1. Login to WDH
- 2. Select the Subscriptions tab
- 3. Select the SIM card to cancel and click on the action button

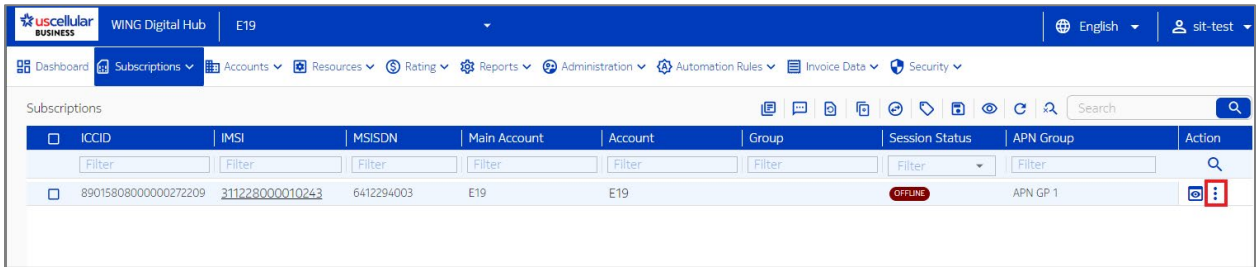

4. Then select the Deactivate option at the bottom of the context menu.

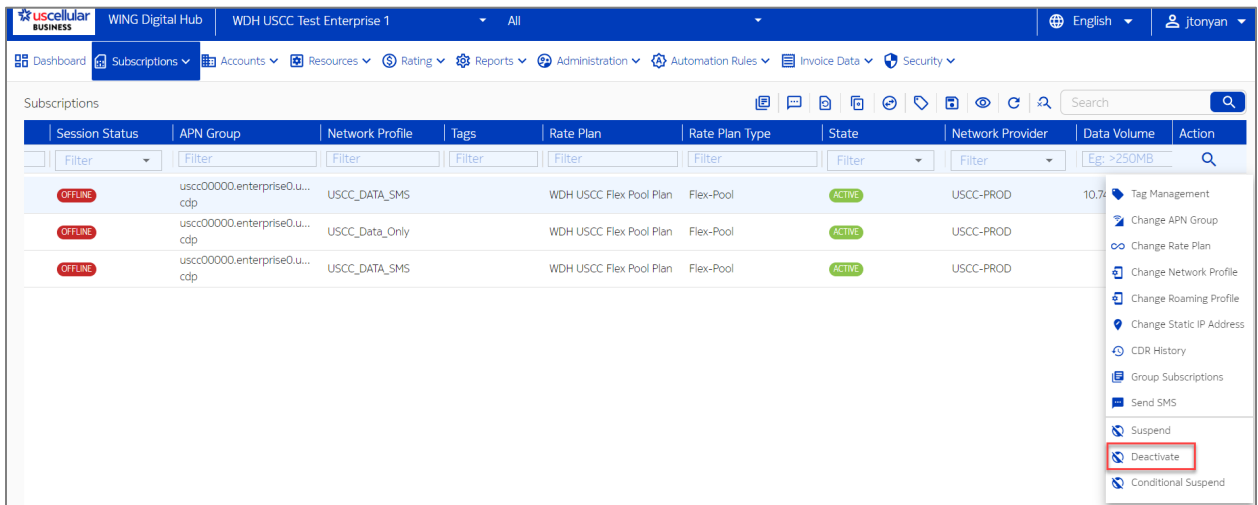

5. Confirm the operation.

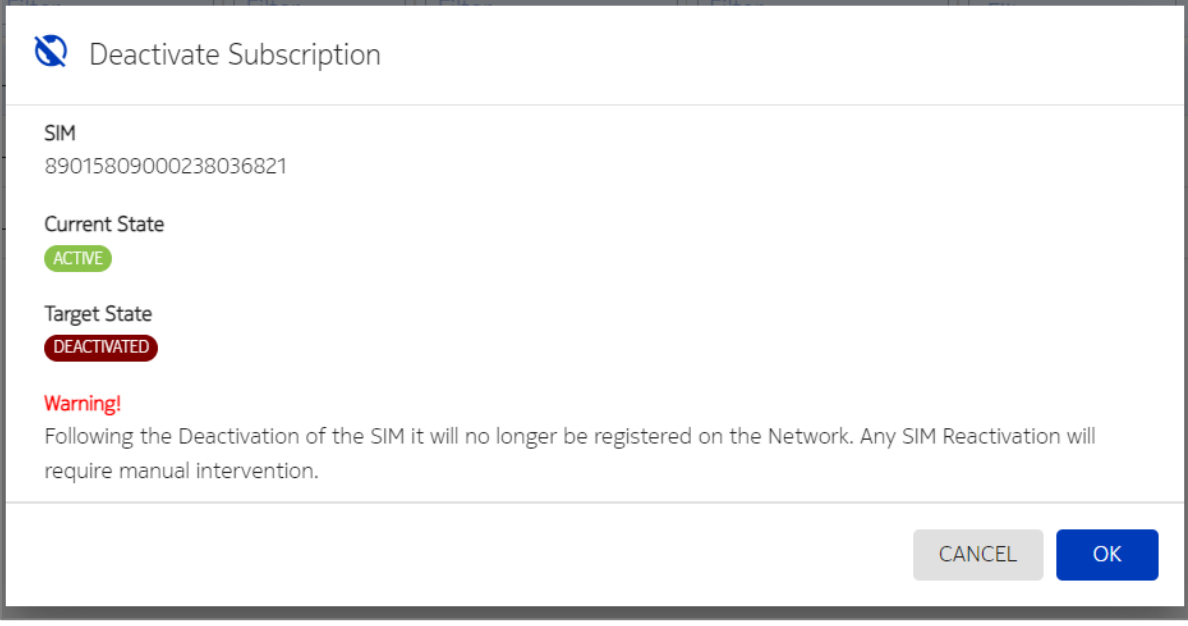

6. Click OK

\*\*\*Customers will have 30 days to Reactivate SIMS from a Deactivated state if they choose. After 30 days the sims will Retire and can no longer be used\*\*\*